# **Heritage Computer Class Summary 11-4-2016**

#### **Need another browser**

Windows 10 comes with two Microsoft browsers. The one on your taskbar is Edge. This is the one they want you to use. I would rather use the older one--Internet Explorer or IE. However, whichever one you choose, you should also have either or both Google Chrome or Firefox as an alternative. I prefer to use Chrome for all my browsing. The reason for non-Microsoft ones? When your Microsoft browser refuses to work you need a second choice to get on the internet to fix the problem. Here are a couple of browser download links: [https://www.google.com/](https://www.google.com/chrome/browser/)**[chrome](https://www.google.com/chrome/browser/)**[/browser/](https://www.google.com/chrome/browser/) [https://www.mozilla.org/](https://www.mozilla.org/firefox)**[firefox](https://www.mozilla.org/firefox)**

# **Hard Wire is Faster**

If your computer is right next to or near your modem, you might consider plugging it directly into the modem instead of using WiFi. The hard wire is usually a faster connection than the WiFi. You probably have an extra yellow (or blue) wire that came with your modem or router. It has male connections on each end that look like telephone connectors but are wider. Plug one into your computer and the other into the back of the modem or router if you have two boxes. It will connect automatically and no password is required.

#### **Microsoft May be Charging for Windows 10**

Starting the first of next year Microsoft will be charging business accounts to use Windows 10. This is bundled with their Office 365 package. Each computer a company has will be paying a monthly fee. No word on consumers yet. But I expect we will see something in the future for us as well. Ouch!

#### **Using a Picture on Facebook**

There are lots of great pictures on Facebook of our family and friends. Or just a cute cartoon or saying. We might want to send it over to someone via email when they are not on Facebook.

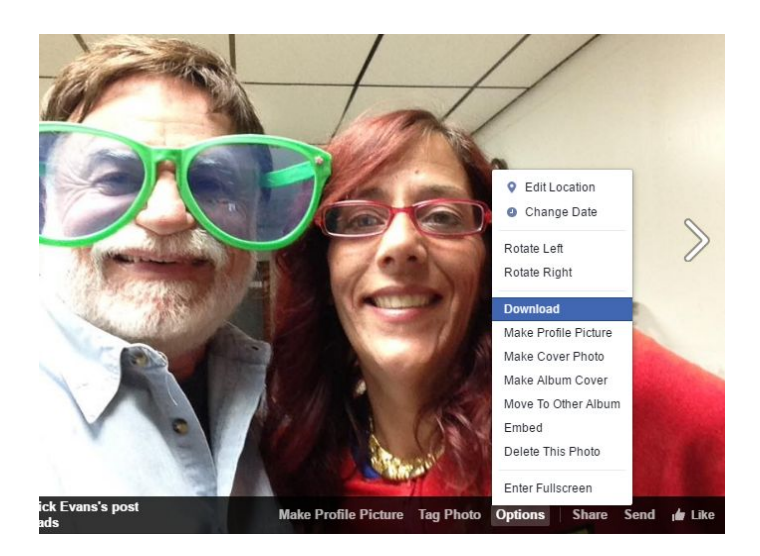

Click the picture to bring it up in a page of its own. Then at the bottom of the picture, click Options and then Download. This will bring it down to your computer into the Download folder where you can find it to attach it to an email.

If you are on your cell phone, you can save the image to your phone and then attach it to an email as well.

## **OneDrive**

Remember that anything you save in the OneDrive folder on your PC is also synced to your OneDrive account with Microsoft in the cloud. You may create folders within your OneDrive folder on your PC. That folder is just like all the other folders on your PC. The only difference is that what is in it also is in the cloud.

## **Abiword**

If you do not have a word processor on your PC, Abiword is a good one to download. It is fast, contains most of the features of Word, and has a spell checker. Get it here: <http://www.abisource.com/download/>

#### **Maintenance**

Here are the maintenance programs to manually run weekly to keep you PC in good operating condition:

CCleaner, free from [www.piriform.com](http://www.piriform.com/) Glary Utilities, free from [www.ninite.com](http://www.ninite.com/) Malware Bytes, free from [www.ninite.com](http://www.ninite.com/) Superantispyware, free from [www.ninite.com](http://www.ninite.com/)